## **راهنماي محيط داوري**

محيط داوري محيطي است كه داوران محترم براي ارسال نظريه داوري خود از اين محيط استفاده مي كنند. پس از ورود به سيستم صفحه طرح هاي جديد شما ظاهر شده و ليستي از طرح هايي كه تاييد دريافت نكرده ايد ظاهر خواهد شد.

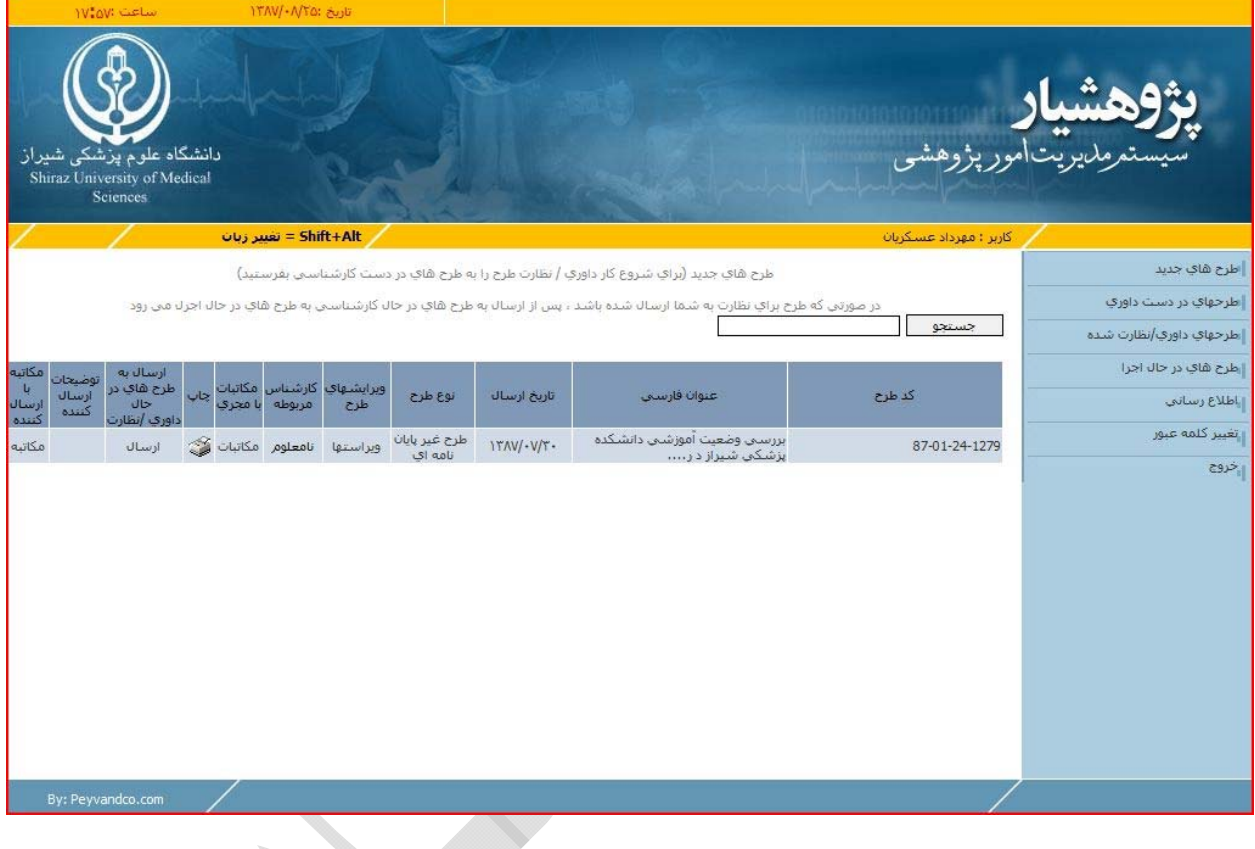

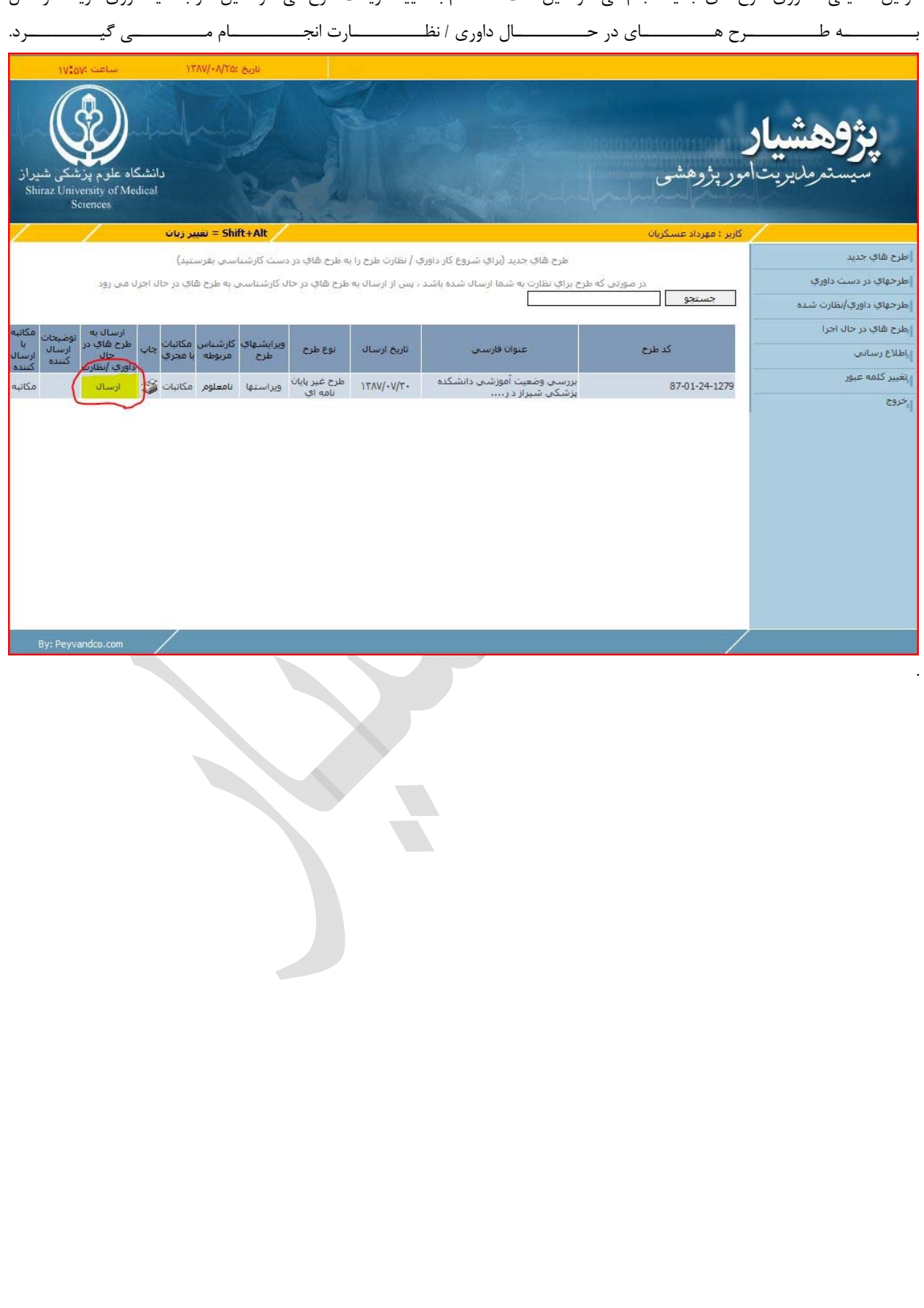

اولين فعاليتي كه روي طرح هاي جديد انجام مي شود اين است كه اقدام به تاييد دريافت طرح مي شود. اين كار با كليك روي گزينـه ارسـال

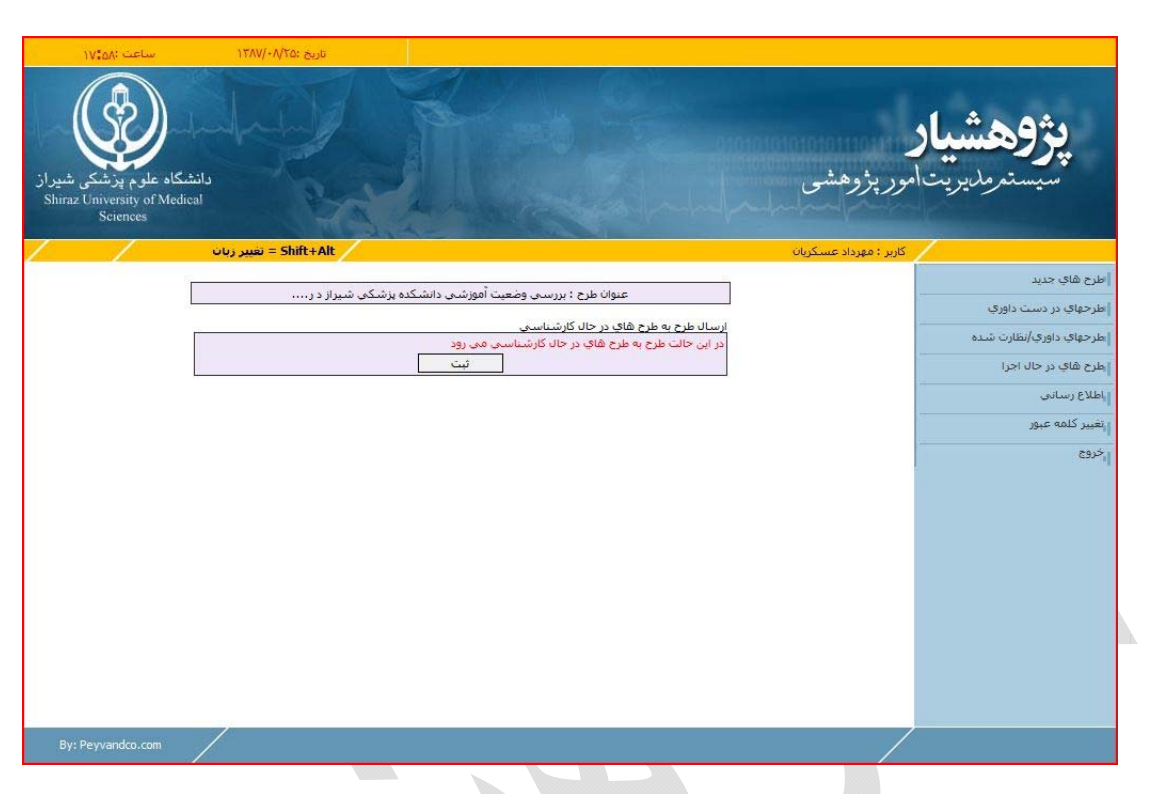

با كليك روي گزينه ارسال به طرح هاي در حال داوري / نظارت صفحه زير ظاهر شده و مي توانيد طرح را تاييد دريافت نماييد.

پس از تاييد دريافت، طرح به طرح هاي در حال كارشناسي انتقال يافته و آماده نظر دهي داور مربوطه به طرح مي شود.

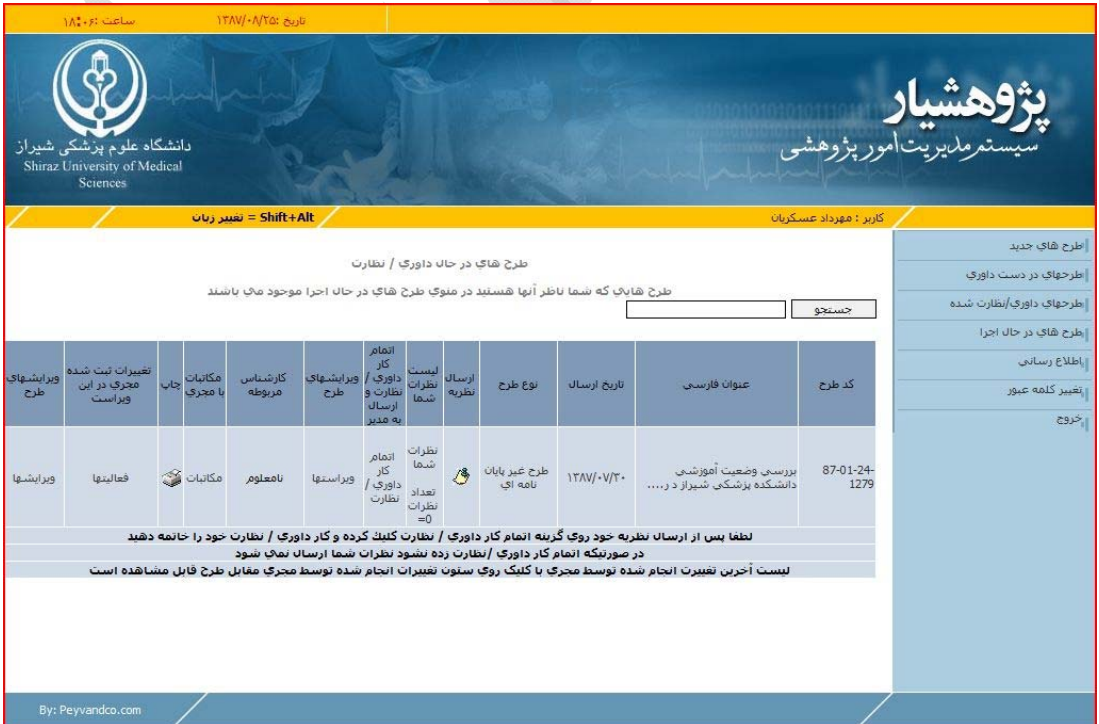

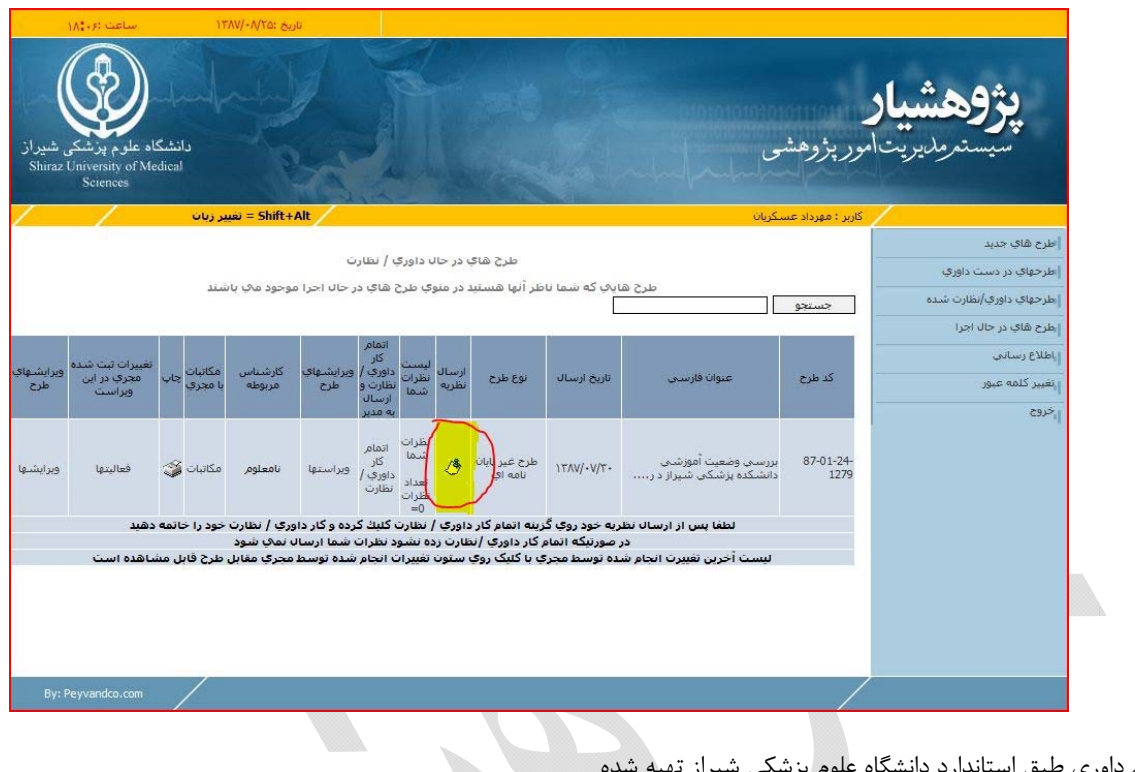

با كليك روي گزينه ارسال نظريه مي توانيد فرم داوري خود را پر كرده و نظر دهي خود را انجام دهيد.

فرم داوري طبق استاندارد دانشگاه علوم پزشكي شيراز تهيه شده

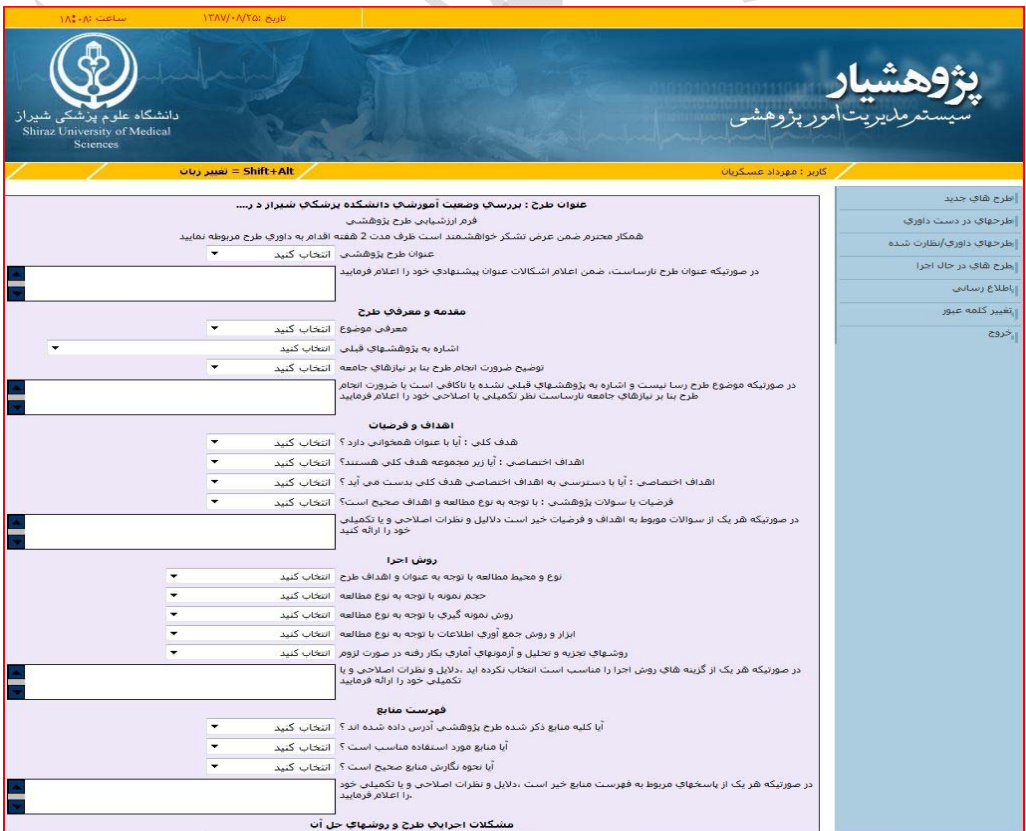

پس از پر كردن فرم داوري با زدن كليد ثبت ، نظريه شما ارسال شده و صفحه زير ظاهر خواهد شد.

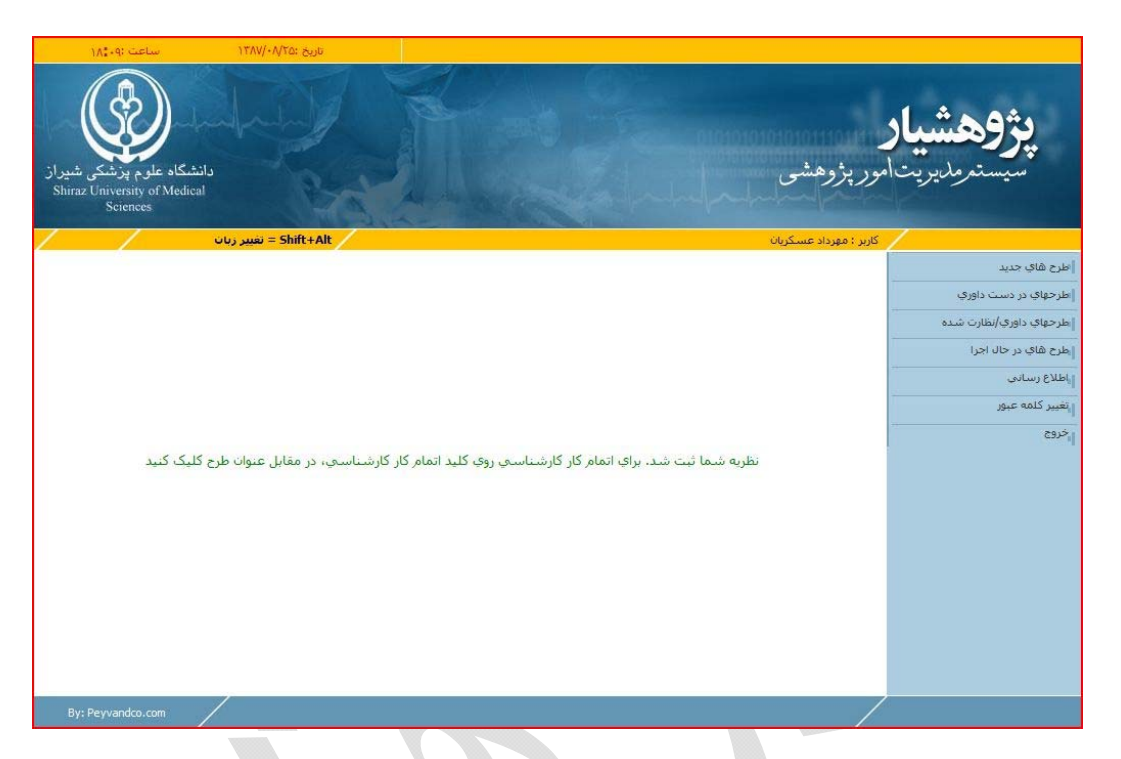

در اين حالت نظريه شما در سيستم ثبت شده ولي به مسئول مربوطه ارسال نمي شود. براي اين كار بايد در ليست طرح هاي در دسـت داوري روي گزينه اتمام كار كارشناسي كليك كرده و كار كارشناسي خود را خاتمه دهيد.

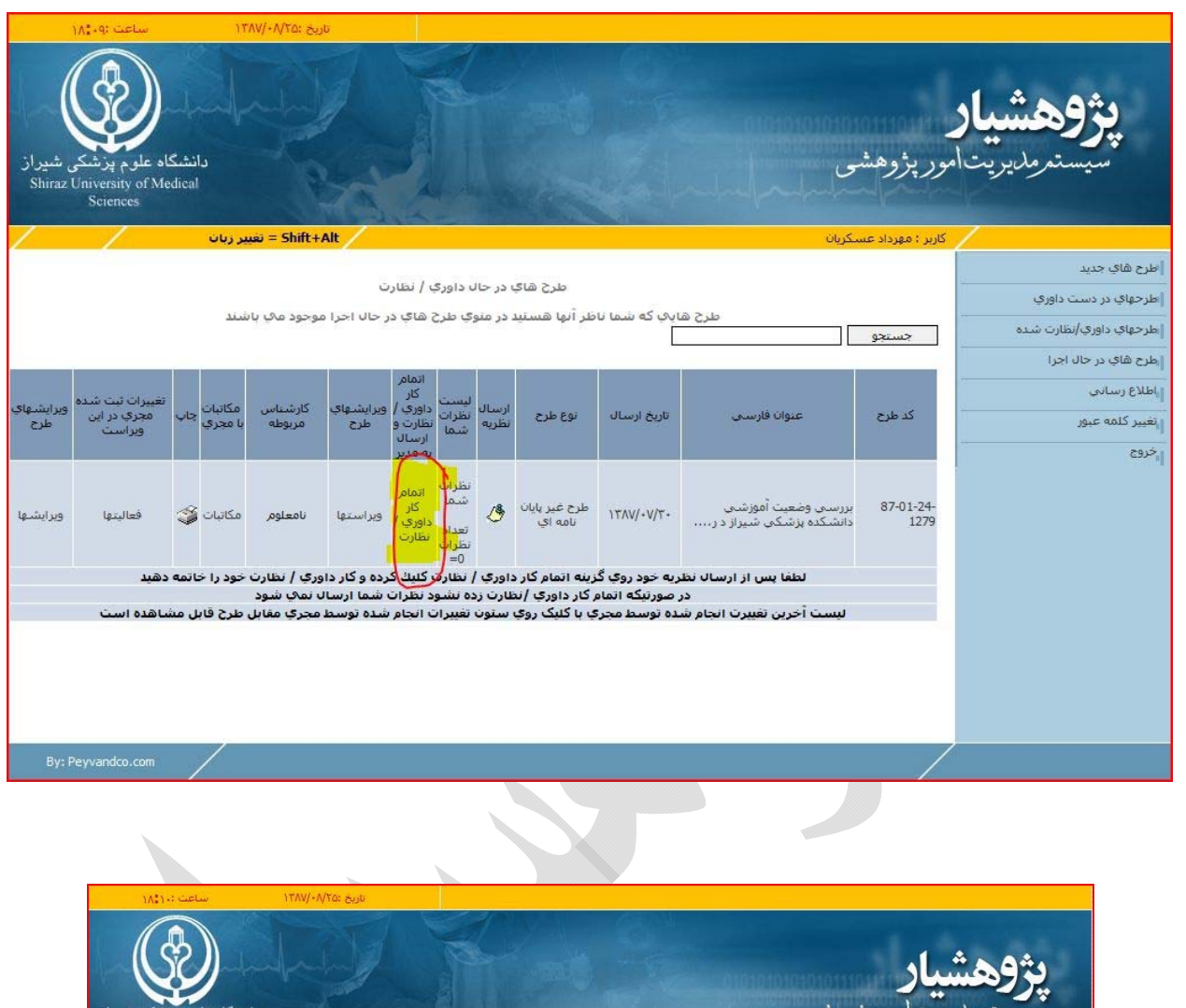

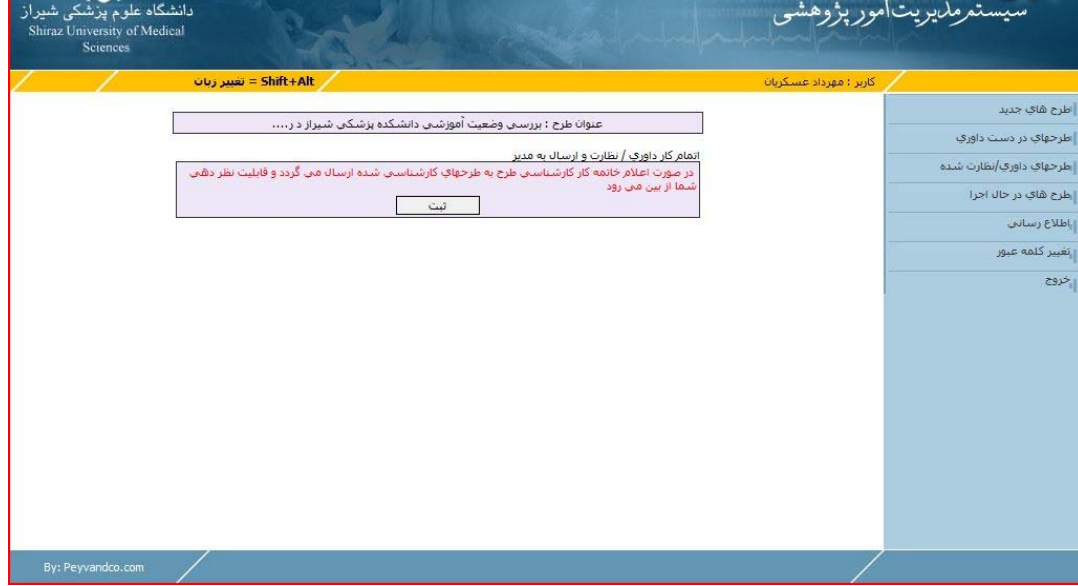

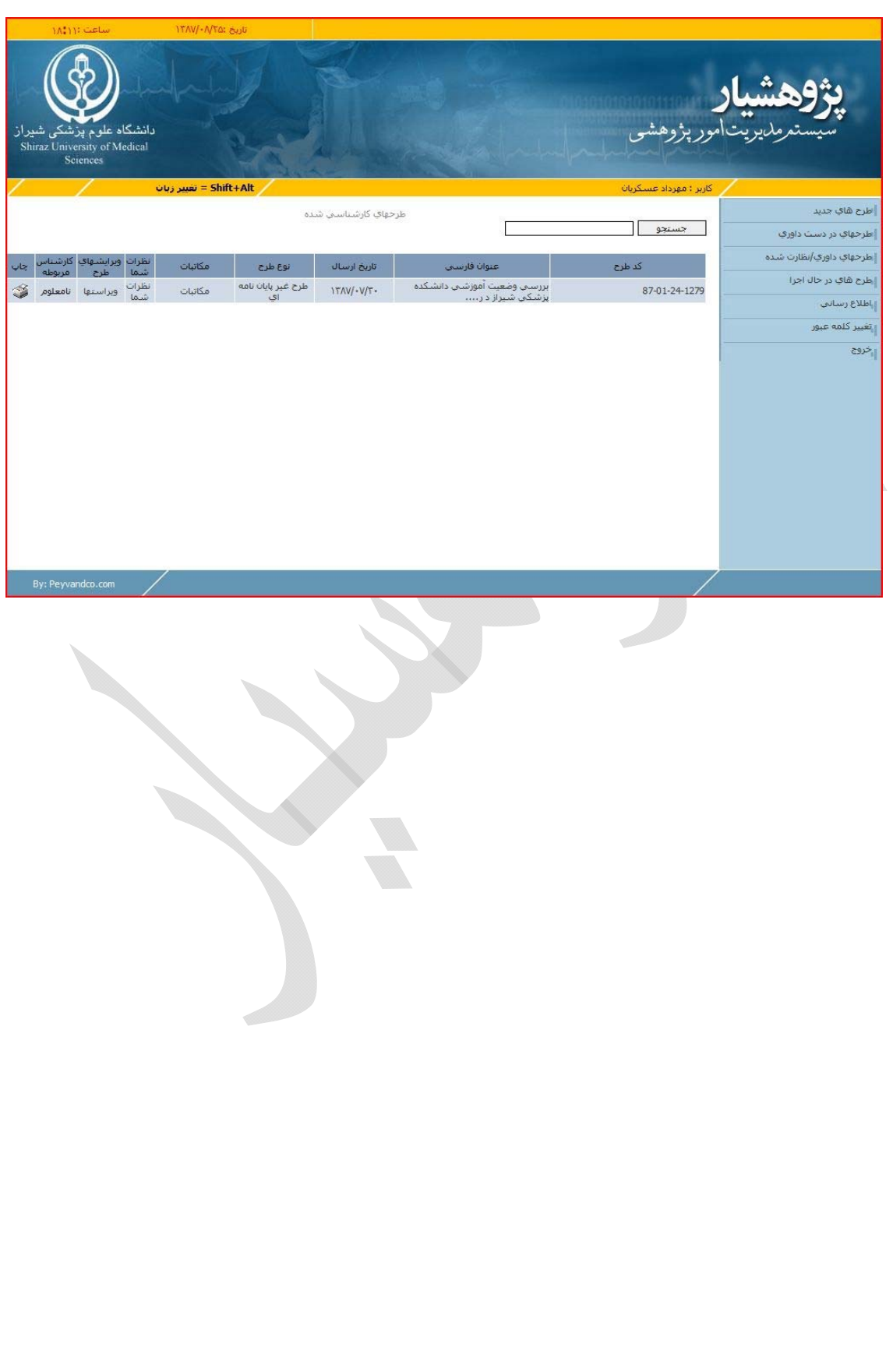

در اين حالت طرح به طرح هاي در حال كارشناسي شما ارسال شده و نظريه شما به ارسال كننده طرح به شما، ارسال مي شود.